**Tutorial** Prêmio **AGIMOS** de produção<br><mark>n</mark>usical Como criar uma conta no Mapa Agimos

 $2 - 1 + 1$ 

EVEL

 $3/4$ 

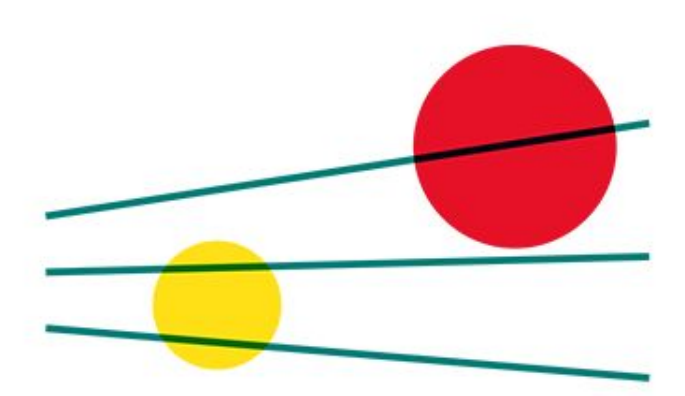

# **Prêmio AGIMOS** de produção musical

## Tutorial: Como criar uma conta no Mapa Agimos

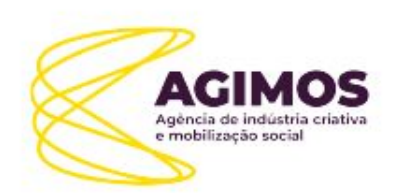

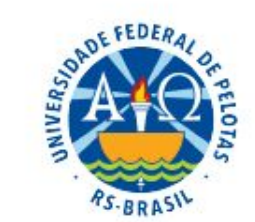

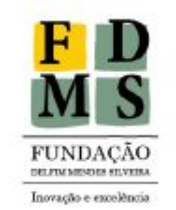

apoio:

.RS CRIATIVO

#### financiamento:

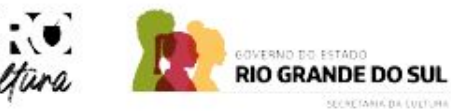

# **Tela Inicial - mapacultural.agimos.org.br**

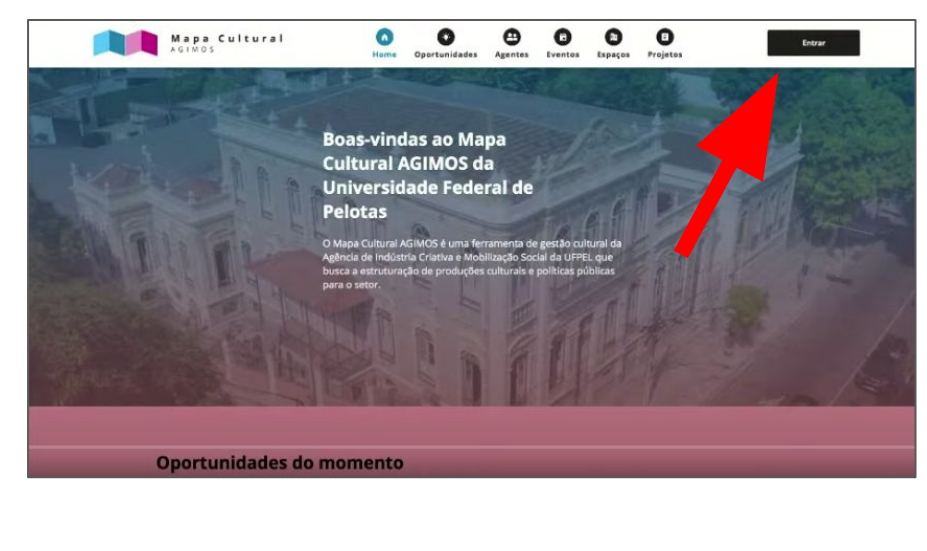

2) Criar conta

A partir daqui você cadastra apenas seu acesso, com CPF e e-mail. Não é o cadastro de Agente Individual, ainda.

1) Clique em Entrar

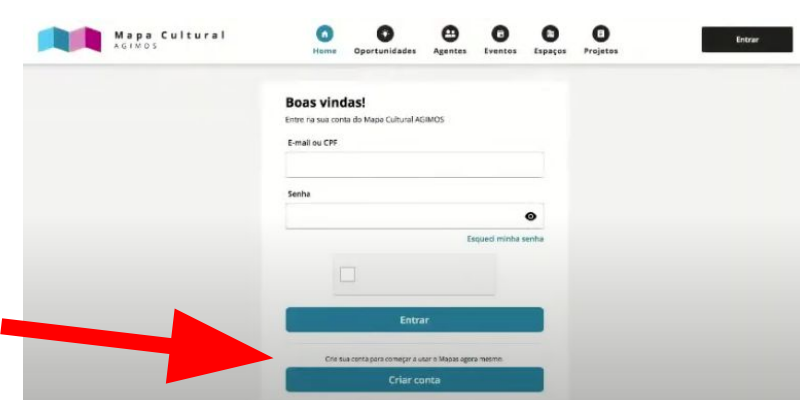

*Agente Individual: é o cadastro como pessoa física. É a base para as demais interações na plataforma: agente coletivo, espaço, eventos, oportunidades, etc.* 

3) Criar uma CONTA no Mapa Cultural.

- Insira seu e-mail válido. Muita atenção.
- Insira seu CPF (apenas números)
- Defina uma senha de, pelo menos, seis (06) caracteres. Deve possuir um número, um caractere especial (\*!@#\$&\*) e pelo menos uma letra MAIÚSCULA e uma minúscula.
- Confirme sua senha
- Assinale a verificação de segurança
- *"I´m not a robot"* eu não sou um robô.
- Clique em continuar

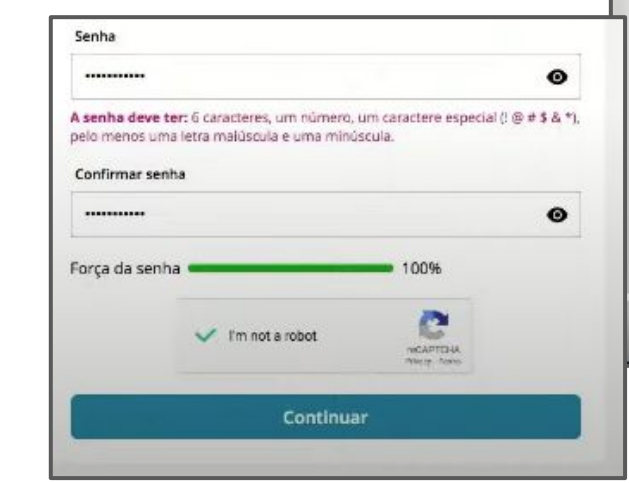

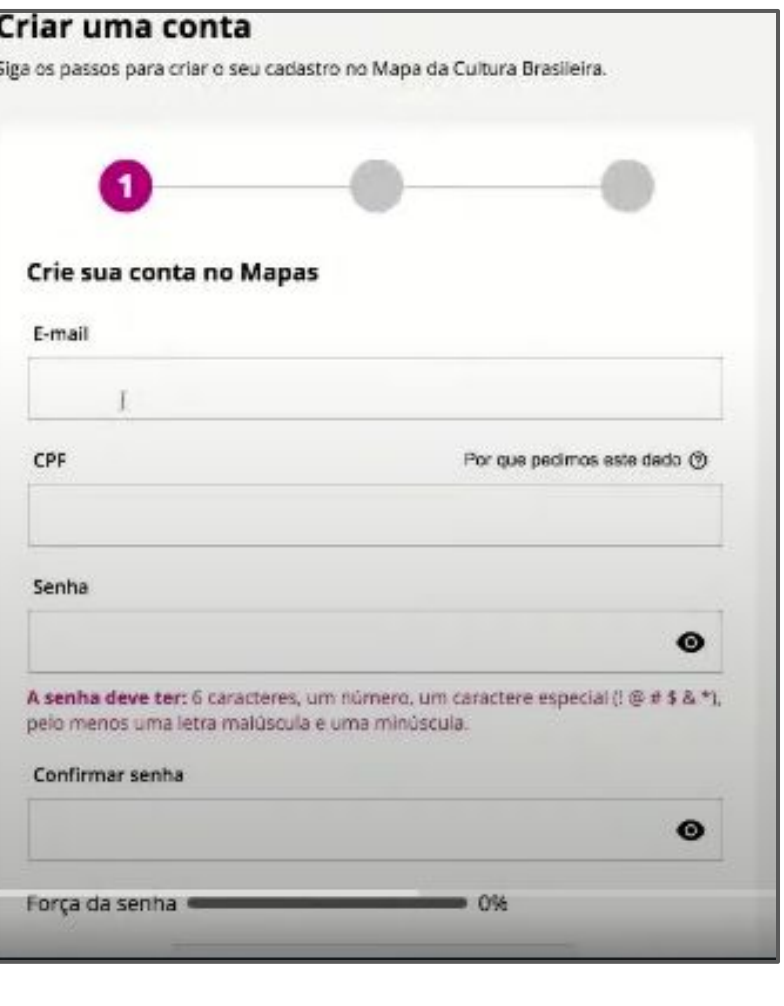

#### Criar uma conta

Siga os passos para criar o seu cadastro no Mapa da Cultura Brasileira.

#### POLÍTICA DE PRIVACIDADE, TERMOS DE USO E AUTORIZAÇÃO DE USO DE IMAGEM

#### Autorização de uso de imagem

Versão atualizada em 31 de julho de 2023.

Autorizo, para todos os fins em direito admitidos, a publicização de minha imagem, áudio, fotografias e vídeos, na Plataforma Mapa Cultural. A autorização neste termo especificada é gratuita e irá perdurar enguanto meu cadastro estiver ativo no sistema. Por ser esta expressão de minha vontade, nada terei a reclamar a título de direitos conexos à minha imagem e áudio. Meu consentimento pode ser revogado a qualquer momento mediante manifestação expressa, por procedimento gratuito e facilitado, poderá fazê-lo entrando em contato com Leandro Ernesto Maia, Encarregado da AGIMOS, através do email leandro.maia@ufpel.edu.br Versão atualizada em 31 de julho de 2023.

AGIMOS - Agência de Indústria Criativa e Mobilização Social Programa de Extensão da Pró-Reitoria de Extensão e Cultura (PREC) Fundação Delfim Mendes Silveira Universidade Federal de Pelotas

Termos e Condições de Uso

Versão atualizada em 31 de julho de 2023.

4) Ler, conhecer e aceitar os termos da plataforma. São eles:

- Política de Privacidade
- Autorização de Uso de Imagem
- Termos e Condições de Uso

A legislação brasileira, através da Lei Geral de Proteção de Dados (LGPD), ou Lei 13709/18, estabelece princípios para a proteção dos usuários. É seu direito e dever conhecer os termos da plataforma. É nosso dever, como plataforma, garantir a proteção dos seus dados e garantir o uso seguro e correto das informações.

#### Criar uma conta

Siga os passos para criar o seu cadastro no Mapa da Cultura Brasileira.

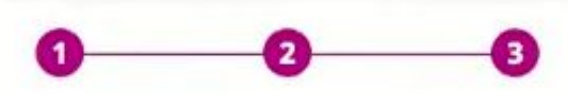

#### Criação de Agente

Falta pouco para finalizar o seu cadastro! Dê um nome e faça uma breve descrição do seu Agente.

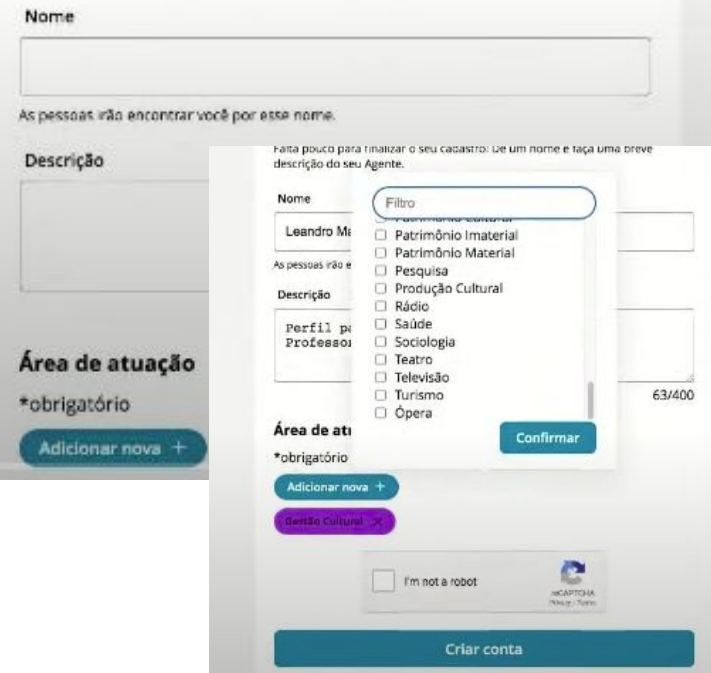

## 5) Criação de Agente.

### Etapa 1:

- Escreva seu nome social ou artístico. As pessoas vão encontrar você na plataforma por este nome.
- Descrição: é uma descrição curta. Algo como *"Sou fulana de tal, faço tal coisa, atuo nas áreas de música, literatura e dança e participo do grupo/movimento/coletivo tal".*
- Defina, pelo menos, uma área de atuação na cultura.
- Clique em *"I´m not a robot"*, não sou um robô, para verificação de segurança. Pode abrir uma caixa de seleção de imagens para você identificar.
- Clique em Criar Conta.

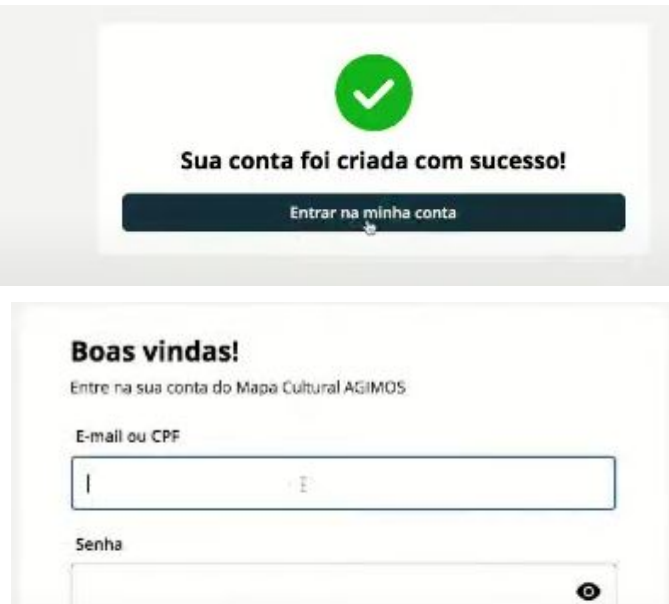

6) Após a conta criada, você precisa entrar novamente no sistema, inserindo seu e-mail ou CPF e senha.

E agora pode completar seu perfil de AGENTE INDIVIDUAL.

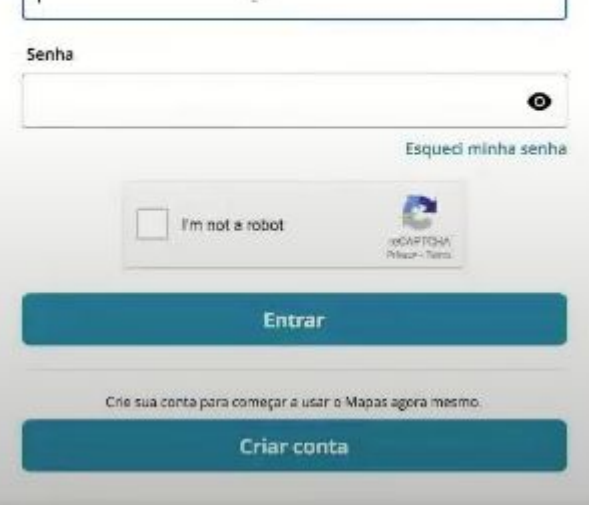

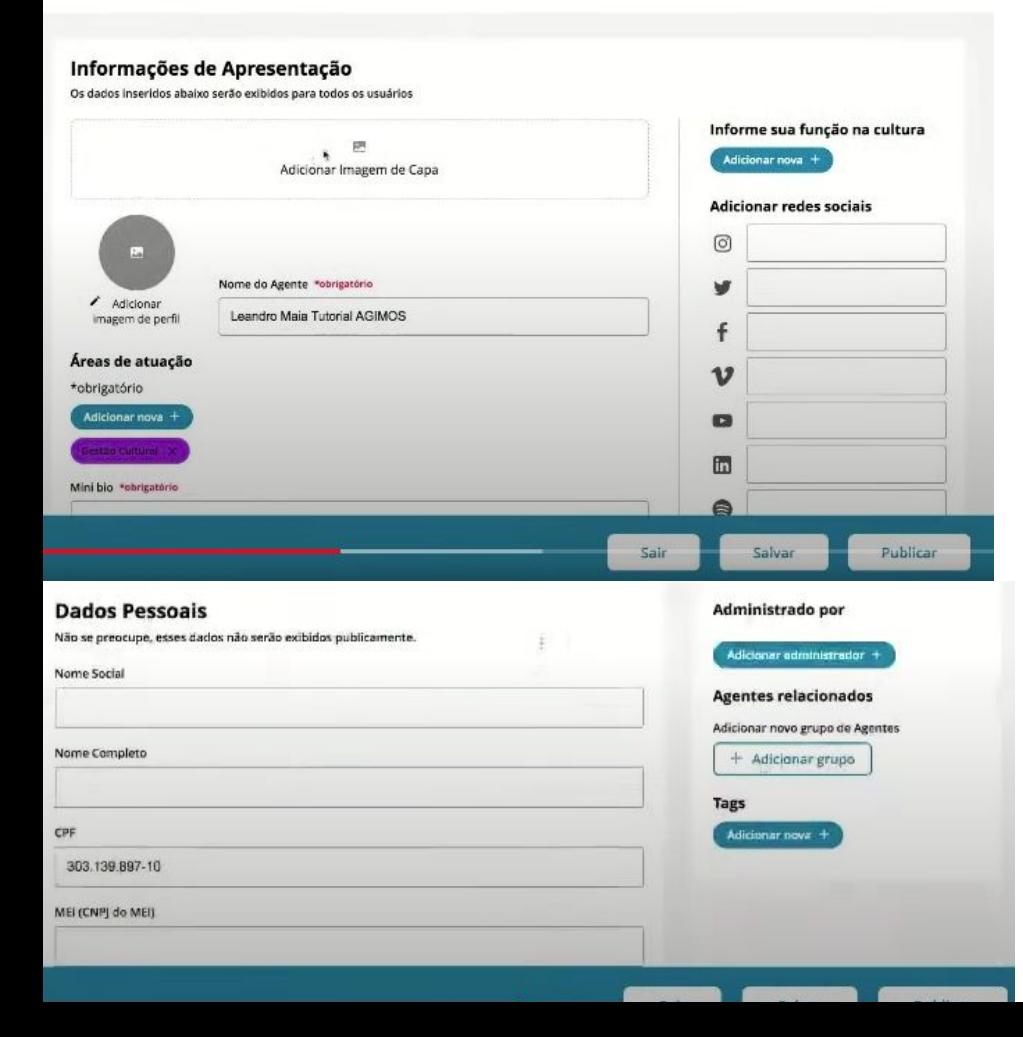

7) A edição do Agente Individual é a configuração do seu perfil e o preenchimento de dados complementares para os gestores da plataforma.

ATENÇÃO: observe atentamente os campos "público" e "privado". **Todos os dados "públicos" ficarão visíveis em sua página**. Caso não queira a divulgação de telefone, endereço ou e-mail, não preencha estes campos

Veja que é possível customizar sua página com imagens de capa, perfil, links para site, redes sociais, upload de fotos, upload arquivos em pdf e links de vídeos.

Aproveite para configurar sua página como um "portfólio", o seu cartão de visita, ou currículo artístico.

#### Dados pessoais sensíveis

Os dados inseridos abaixo serão registrados apenas no sistemas e não serão exibidos publicamente

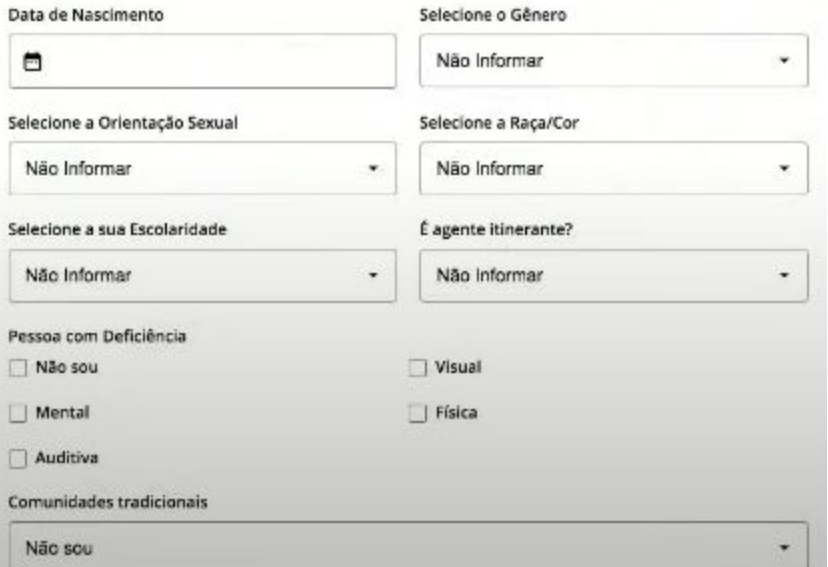

### 8) Dados Sensíveis. Importante!

Os dados nesta página não são divulgados e não fazem parte do perfil público. São dados pessoais sigilosos que envolvem idade, raça, gênero, orientação sexual, deficiência e pertencimento a comunidades tradicionais.

O preenchimento é muito importante para traçar o perfil dos usuários dos mapas e os dados são solicitados em situações específicas, tais como a inscrição em editais, concursos, processos seletivos que possuam ações afirmativas, cotas e outras políticas culturais de acessibilidade, democratização ou reparação.

Lembre-se que você é responsável pelo preenchimento de informações verdadeiras e corretas.

## 9) Publicar Agente!!

Não se esqueça de que você só estará realmente no Mapa se **publicar** seu sua página ou perfil (entidade). A partir deste momento, você tem a sua própria página!

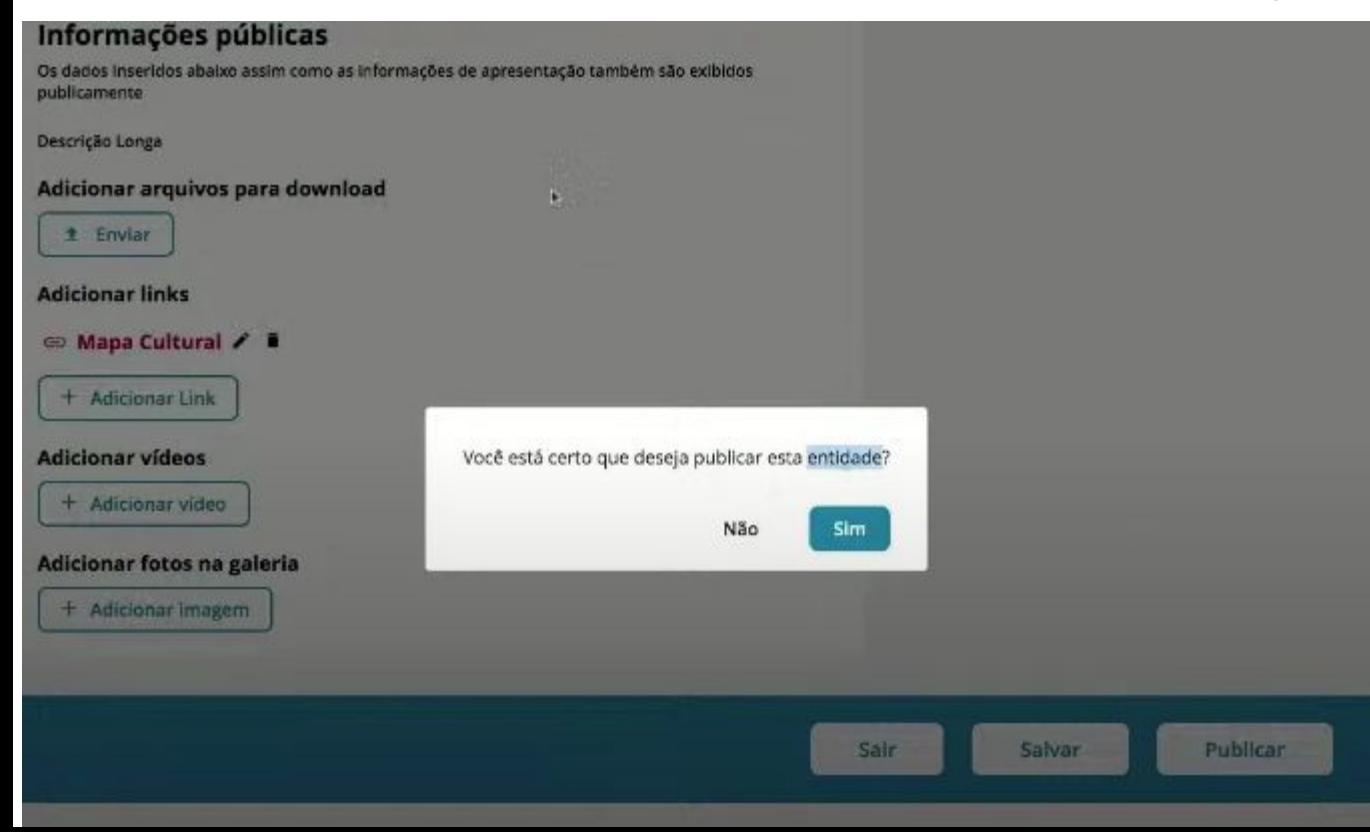

A partir do Agente individual será possível fazer outros preenchimentos, tais como

- Agente Coletivo
- Espaço Cultural
- **F**vento
- **Projeto**
- **Oportunidade**

## 10) Boas Vindas ao Mapa Cultural AGIMOS UFPEL!

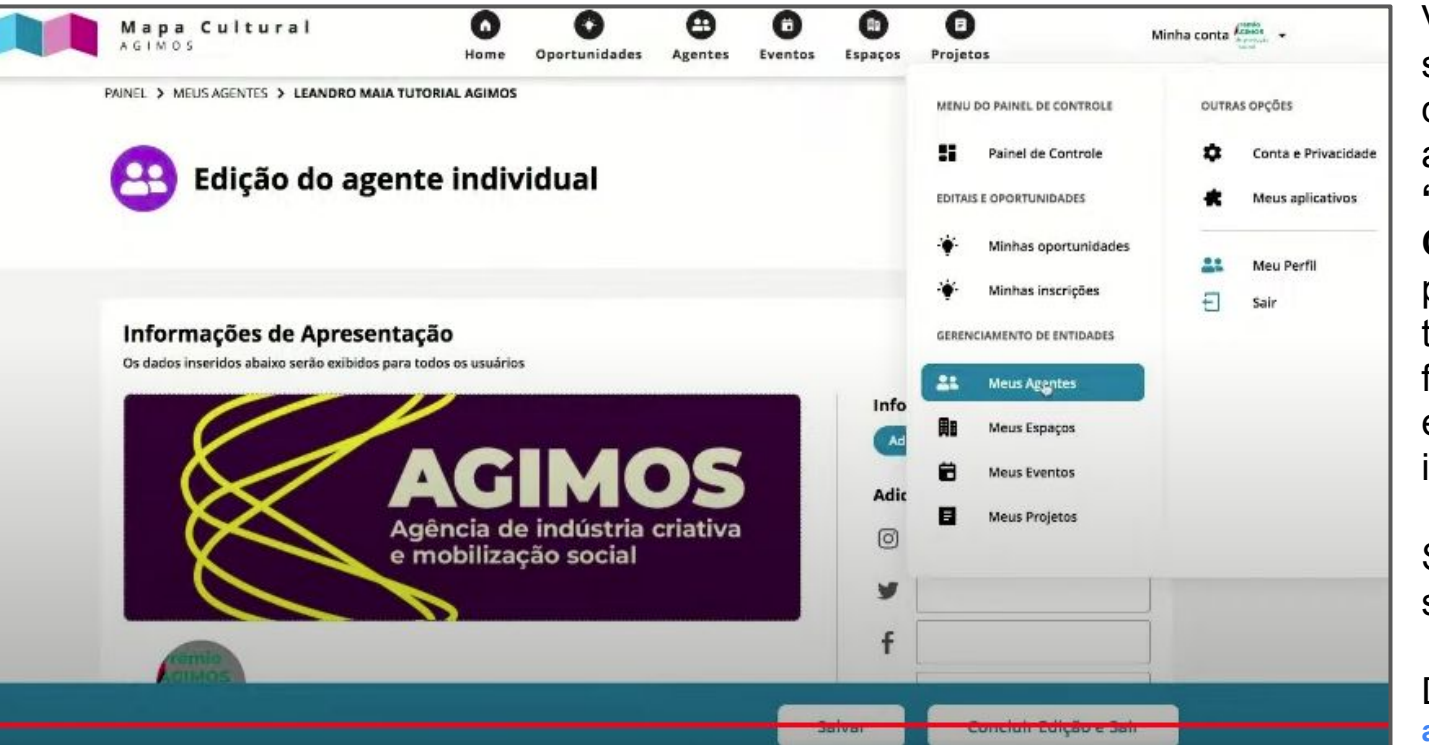

Veja que, ao clicar no seu perfil acima e à direita, você poderá acessar seu **"Painel de Controle"**, onde é possível gerenciar todas as funcionalidades, editar e acrescentar, informações e perfis.

Salve as informações sempre!

Dúvidas? **agimos.ufpel@gmail.com**

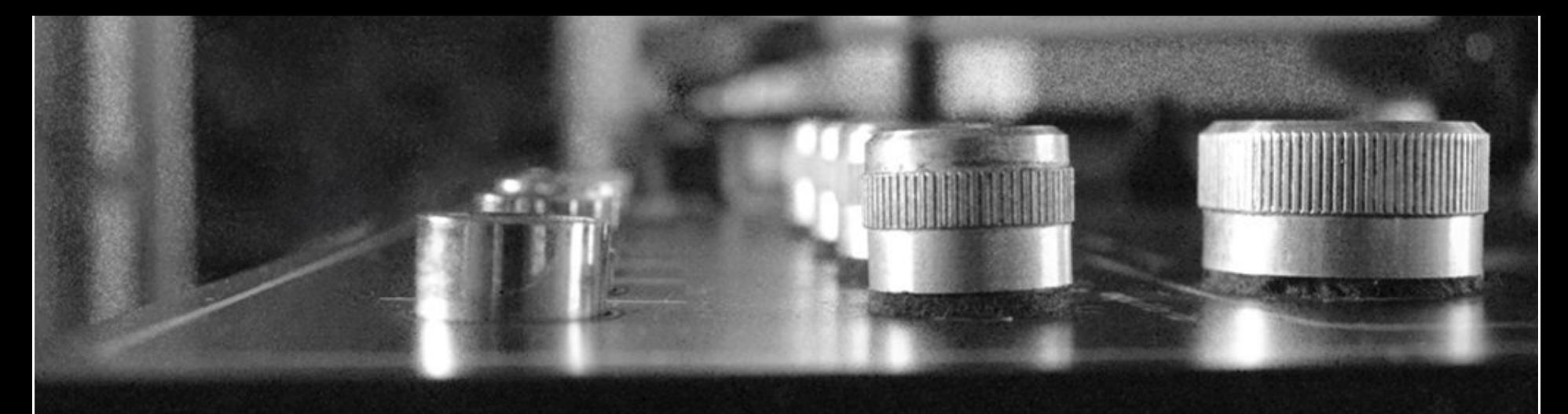

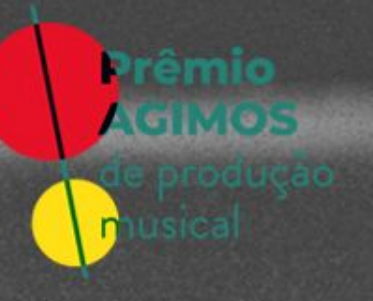

 $X$  $S$ Agência de indústria criativa<br>e mobilização social

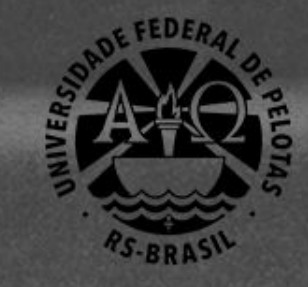

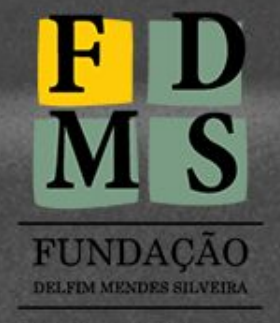

Inovação e excelência

apoio:

.RS CRIATIVO

financiamento:

: Cultura

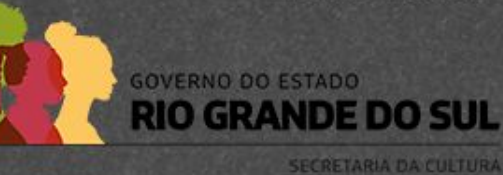